# **Elite** PC app

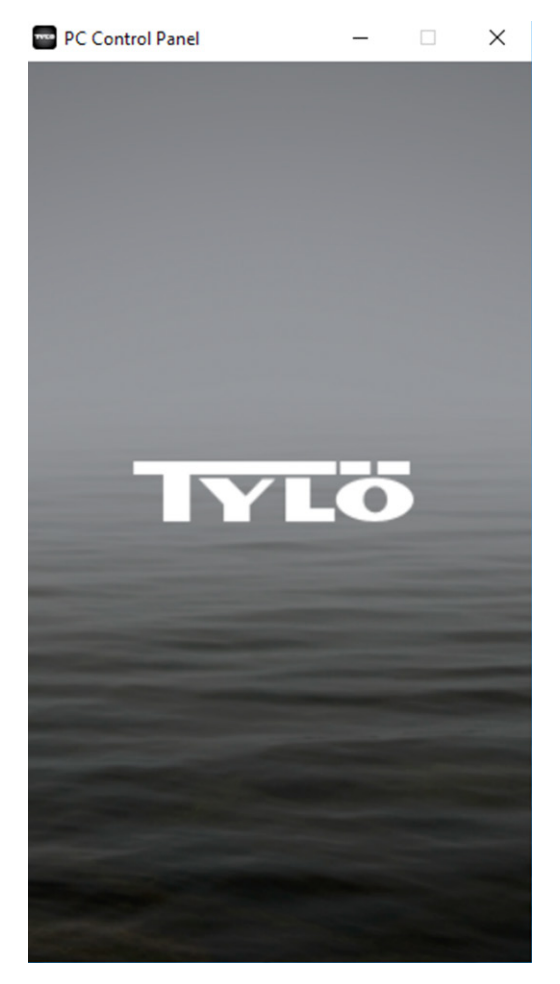

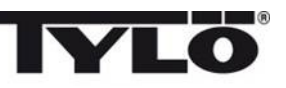

#### **Installation Guide**

Download the latest software from www.tylo.com/elit.

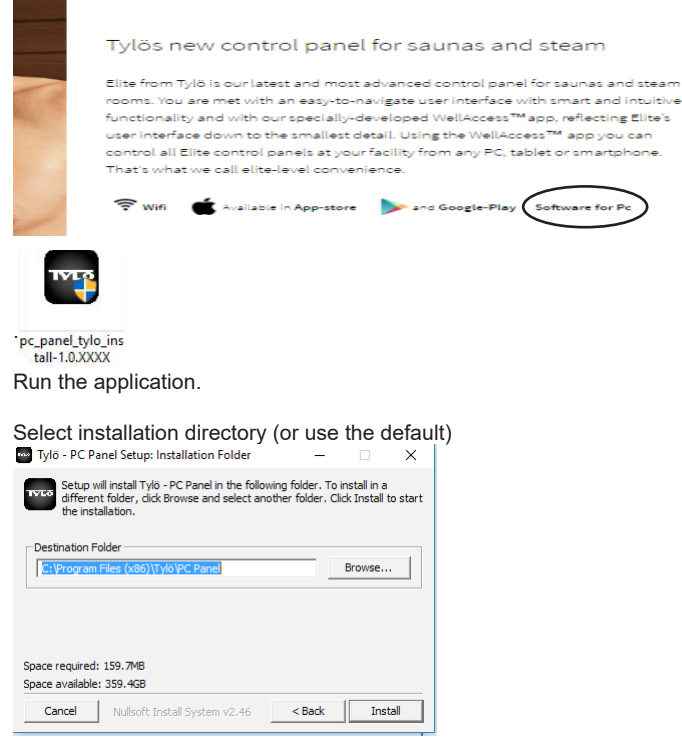

When installation is ready, press close.

Press "Start/all apps" and scroll down to Tylö. You will see a number of "PC Control Panel" apps.

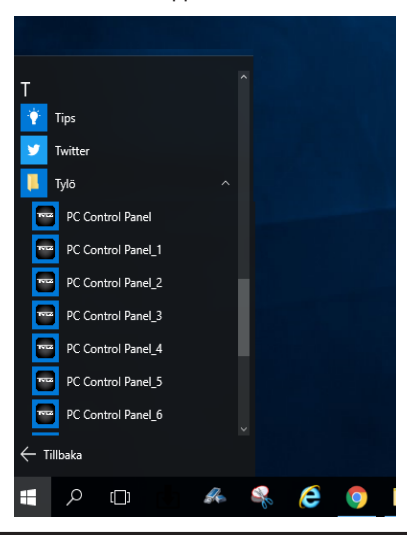

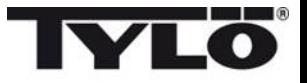

### **Introduction**

The Tylö PC app is used to connect to Elite control panels on the local Wifi network. You can use multiple apps to one system (e.g. from different computers) or to multiple systems on the local network from one or several computers.

The app is compatible with Windows XP, 7, 8 and 10 (both 32 and 64 bit).

Cryptation suported is WPA Personal SSID + key.

For Sauna systems in EU a door contact is mandatory. For steam products the door contact is not necessary.

# **Connecting to Elite control panel**

Connect the Elite control panel to the local Wifi (see the Elite manual for instructions). If you have more than one Elite system, make sure to give apropriate names to them (e.g. Sauna Women, Steam Men etc.)

Start a Tylö PC app. Either from the Windows Start menu or by first creating a short cut on the desktop. If you have more than one system start with PC Control Panel, than PC Control Panel\_1 and so on. You can re-name the apps or short cuts to better reflect the system they connect to.

When launching the app a start up screen is displayed followed by a fall back screen similar to the Elite control panel display.

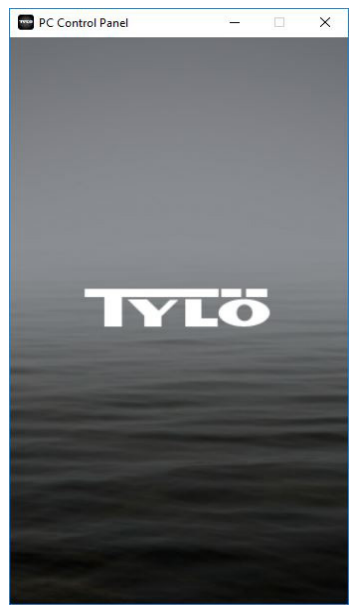

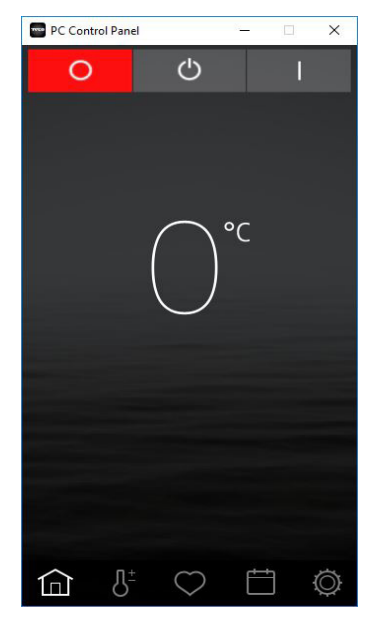

Start up screen Fall back screen

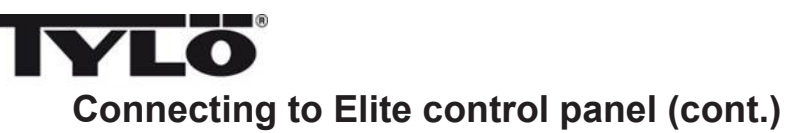

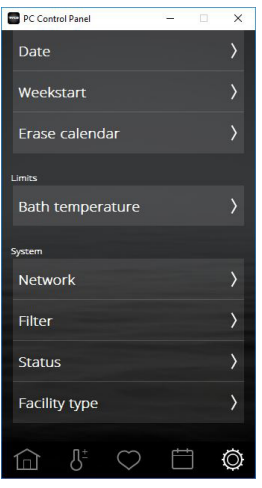

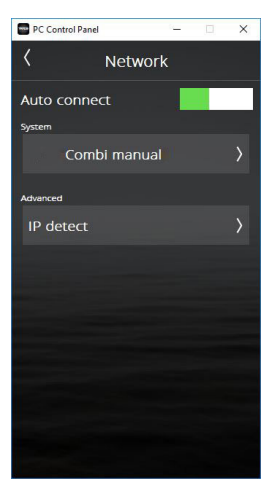

Select Configure Scroll down and select Network.

When Network is selected all available systems will be shown. If Auto connect is selected the PC app will automatically connect to the selected system the next time the app is started or if the app lose connection to the system.

Select the system to connect to. If the system is locked by a PIN code press the "Enter PIN" button and give the 4 digit code.

After connecting, a note will be shown that the app has connected to the system and a tick mark will be infront of the name of the system. If the app previously has detected a system but cannot find it at the moment, the name of the system will be shown in parenthesis.

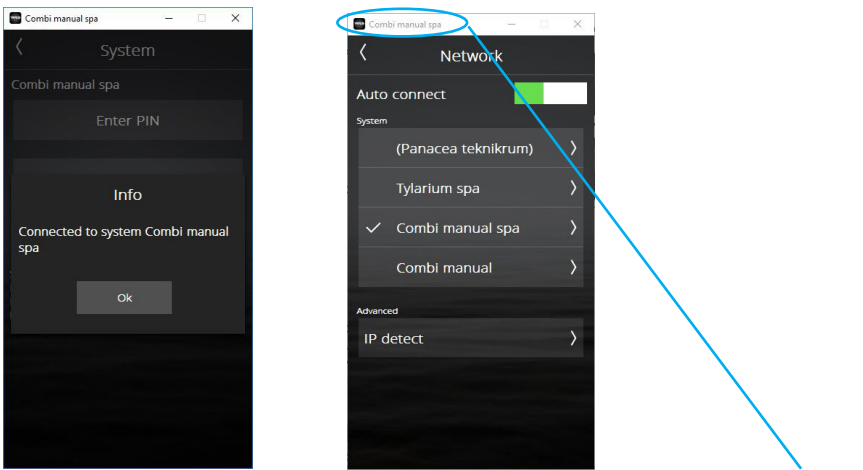

Note that the name of the system the app is connected to is on the top of the app's window.

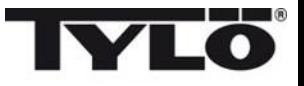

# **Tylö PC app manual**

Most of the functions in the PC app are identical to those in the Elite panel. Some functions can be configured in one way in the Elite control panel and in another way on the PC app.

#### These functons are:

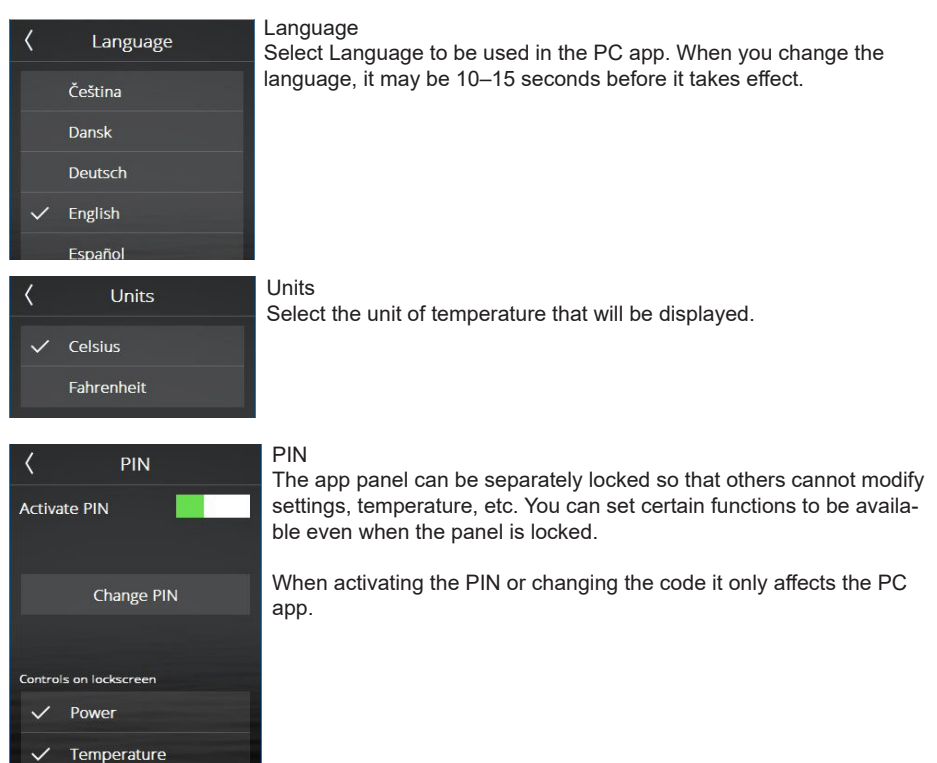

For other functions please see the Elite Control Panel manual.